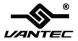

## 2-Port Serial (RS-232) PCI Host Card

### User Manual Model: UGT-PC20SR

All brand names and trademarks are properties of their respective owners www.vantecusa.com

# Contents

| Features and Benefits |   |
|-----------------------|---|
| System Requirements   |   |
| Package Contents      |   |
| Hardware Installation |   |
| Driver Installation   | 4 |

#### Features and Benefits

- Compliant with PCI Local Bus Specification, Revision 2.3
- Support 2 x UART serial ports
- Easy Plug and Play
- Automatic selects IRQ & I/O address
- Built-in 16C450/550 compatible UART
- On chip 256 byte FIFOs for transmit/receive
- Serial data transfer rate up to 115200bps
- PCI 32-bit
- 2 x DB9 male serial connectors

#### System Requirements

- Windows XP/Vista/7/8 (32/64 bit)
- Available PCI slot

#### Package Contents

- 1 x 2-Port Serial (RS232) PCI Host Card
- 1 x Driver CD
- 1 x User Manual
- 2 x Low Profile Brackets

#### Hardware Installation

- 1. Turn off the power to your computer.
- 2. Unplug the power cord and remove your computer's cover.
- 3. Remove the slot bracket from an available PCI slot.

- 4. To install the card, carefully align the card's bus connector with the selected PCI slot on the motherboard. Push the board down firmly.
- 5. Replace the slot bracket's holding screw to secure the card.
- 6. Secure the computer cover and reconnect the power cord.

#### **Driver Installation**

- 1. Insert the provided CD into your CD-ROM drive.
- 2. At the Windows Desktop, click Start, and then Run.
- 3. When the prompt displays

For Windows XP/Vista/7/8 32-bit - Enter "D:\UGT-

PC20SR\Windows\32Bit\PCISetup.exe" (where "D" is the

designation of your CD drive)

For Windows XP/Vista/7/8 64-bit - Enter "D:\UGT-

**PC20SR\Windows\64Bit\PCISetup.exe**" (where "D" is the designation of your CD drive)

4. Follow the on-screen instructions to complete the installation.